# Istruzioni per l'uso

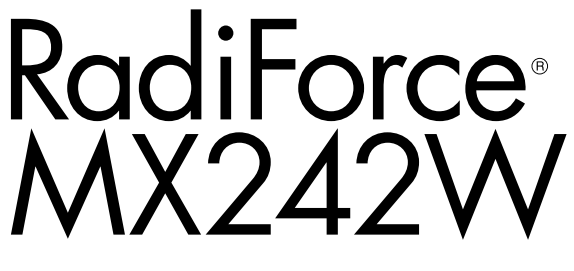

Monitor LCD a colori

#### **Importante**

**Leggere attentamente le presenti "Istruzioni per l'uso" e il "Manuale d'installazione" (due libretti separati) in modo da familiarizzare con un uso sicuro ed efficiente.**

- **•Per ulteriori informazioni su come impostare e regolare il monitor, fare riferimento al Manuale d'installazione.**
- **• La versione più aggiornata delle "Istruzioni per l'uso" può essere scaricata dal nostro sito web:**

**<http://www.eizo.com>**

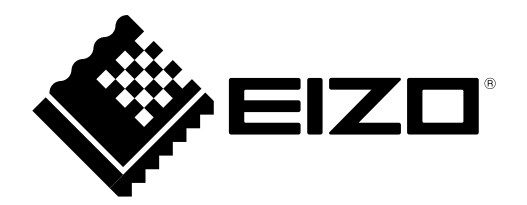

### **SIMBOLI DI SICUREZZA**

Il presente manuale e il presente prodotto utilizzano i seguenti simboli di sicurezza, che segnalano informazioni di primaria importanza. Leggere le informazioni con attenzione.

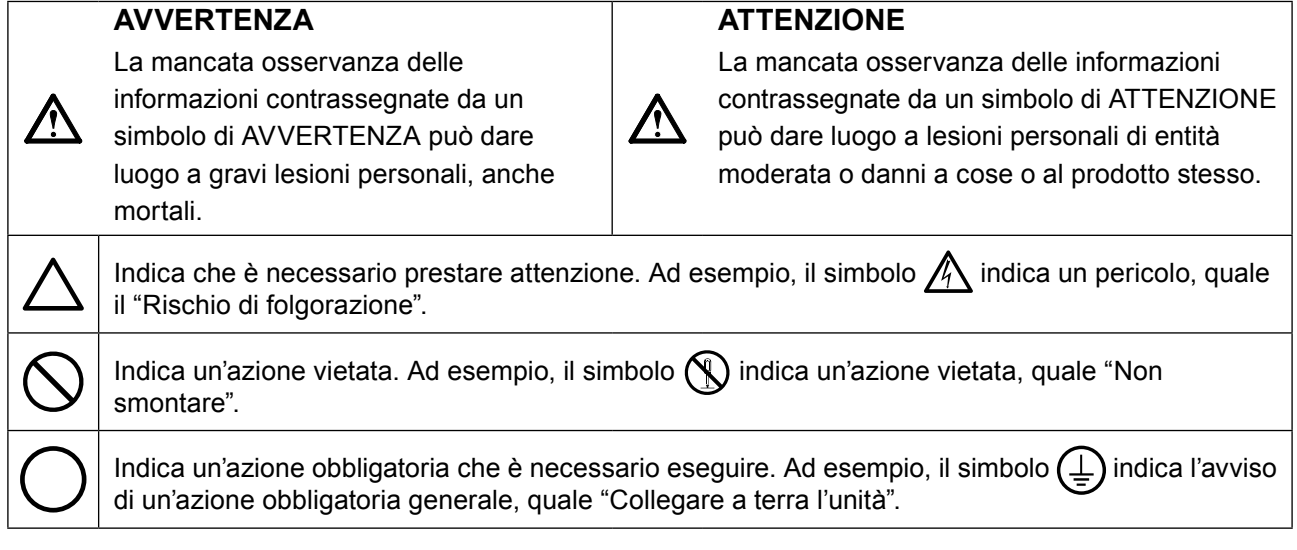

Il presente prodotto è stato appositamente regolato per l'uso nella regione in cui è stato originariamente spedito. Se utilizzato al di fuori di questa regione, il prodotto potrebbe non funzionare come dalle specifiche riportate.

Nessuna parte del presente documento può essere riprodotta, memorizzata in un sistema di recupero di informazioni o trasmessa, in alcuna forma o attraverso alcun tipo di mezzo, elettronico, meccanico o di altra natura, senza previa autorizzazione scritta di EIZO Corporation.

EIZO Corporation non è obbligata a mantenere riservati i materiali o le informazioni ricevute, a meno che non vengano stipulati accordi preventivi relativamente alla ricezione di suddette informazioni da parte di EIZO Corporation. Sebbene il presente manuale contenga informazioni aggiornate, le caratteristiche tecniche del monitor EIZO sono soggette a modifiche senza preavviso.

# <span id="page-2-0"></span>**PRECAUZIONI**

#### **●IMPORTANTE**

- Il presente prodotto è stato appositamente regolato per l'uso nella regione in cui è stato originariamente spedito. Se il prodotto viene utilizzato al di fuori della regione, potrebbe non funzionare come descritto nella sezione delle caratteristiche tecniche.
- Per motivi di sicurezza e per garantire una manutenzione appropriata, leggere attentamente questa sezione e le precauzioni visualizzate sul monitor.

#### **Posizione delle informazioni relative alle avvertenze**

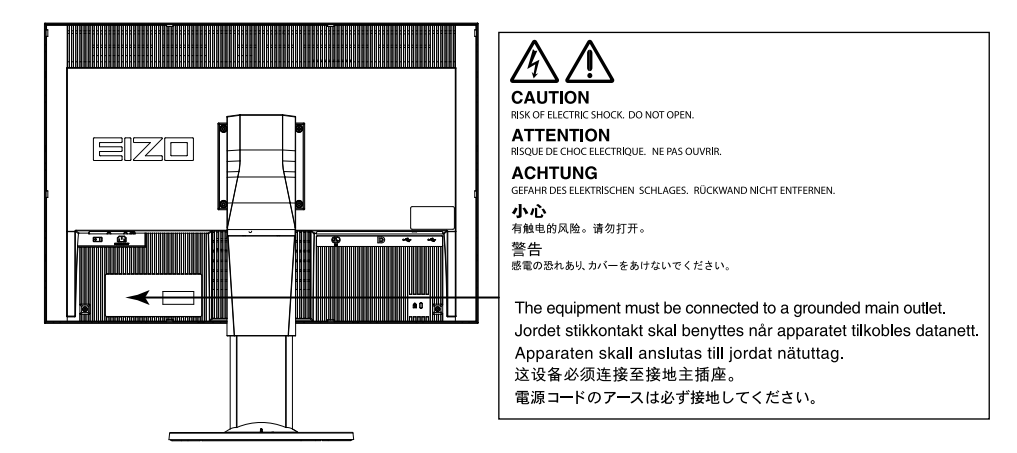

#### **Simboli sull'unità**

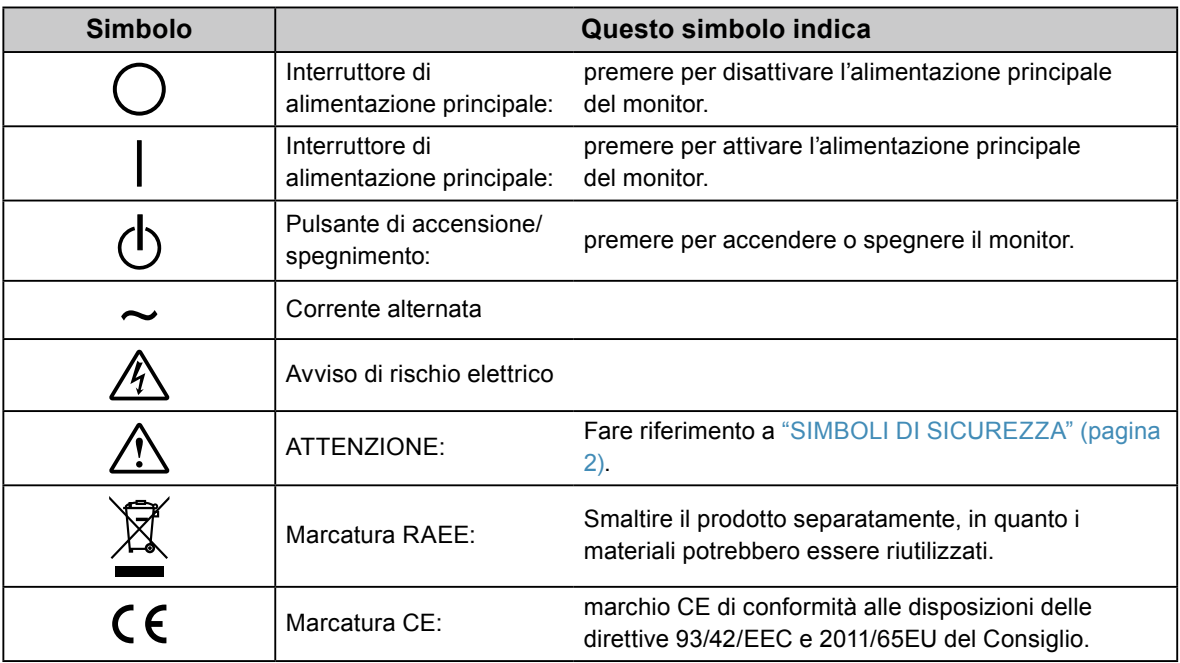

# **AVVERTENZA**

**Se l'unità dovesse emettere fumo, se si percepisse odore di bruciato o rumori insoliti, scollegare immediatamente tutti i cavi di alimentazione e rivolgersi al rivenditore EIZO.**

L'utilizzo di unità con problemi di funzionamento può causare incendi, folgorazione o danni alle apparecchiature.

#### **Non aprire il rivestimento né modificare l'unità.**

L'apertura del rivestimento o la modifica dell'unità possono causare incendi, folgorazioni o ustioni.

#### **Per assistenza tecnica, rivolgersi a personale tecnico qualificato.**

Non tentare di effettuare personalmente la riparazione del prodotto, in quanto l'apertura o la rimozione dei rivestimenti può causare incendi, folgorazioni o danni all'unità stessa.

#### **Mantenere liquidi e oggetti di piccole dimensioni lontano dall'unità.**

Eventuali piccoli oggetti o liquidi caduti accidentalmente nell'unità attraverso le aperture di ventilazione possono causare incendi, folgorazioni o danni all'unità stessa. Nel caso in cui un oggetto o dei liquidi dovessero penetrare nell'unità, scollegare immediatamente l'unità. Richiedere il controllo dell'unità da parte di un tecnico dell'assistenza prima di utilizzarla nuovamente.

#### **Installare l'unità in un luogo stabile e sufficientemente capace.**

Se viene installata su una superficie non adatta, l'unità potrebbe cadere, causando ferite alle persone o danni all'unità stessa. In caso di caduta dell'unità, scollegare immediatamente l'alimentazione e rivolgersi al proprio rivenditore EIZO. Non continuare a utilizzare l'unità se danneggiata. In caso contrario potrebbero verificarsi incendi o folgorazione.

#### **Utilizzare l'unità in un luogo appropriato.**

In caso contrario potrebbero verificarsi incendi o folgorazione o danni all'unità stessa.

- Non installare all'aperto.
- Non installare su mezzi di trasporto (imbarcazioni, aeromobili, treni, autoveicoli, ecc.).
- Non installare in ambienti polverosi o umidi.
- Non installare in ambienti in cui l'acqua può venire a contatto con lo schermo (bagno, cucina, ecc.).
- Non installare in luoghi in cui vapori possano raggiungere direttamente lo schermo.
- Non posizionare vicino a fonti di calore o in prossimità di dispositivi di umidificazione.
- Non installare in luoghi in cui il prodotto possa venire a contatto diretto con la luce solare.
- Non installare l'unità in un ambiente con presenza di gas infiammabile.

#### **Tenere le confezioni di plastica fuori dalla portata dei bambini, onde evitare il pericolo di soffocamento.**

#### **Utilizzare il cavo di alimentazione in dotazione e collegarlo alla presa a muro.**

Assicurarsi che la tensione di alimentazione sia compresa nei limiti nominali indicati sul cavo stesso. In caso contrario potrebbero verificarsi incendi o folgorazione.

Alimentazione: 100-240 Vac 50/60 Hz

#### **Per scollegare il cavo di alimentazione, afferrare la spina**

#### **in modo saldo e tirare.**

Tirando il cavo è possibile che si verifichino incendi o scosse elettriche.

#### **L'apparecchio deve essere collegato a una presa munita di collegamento a terra.** In caso contrario potrebbero verificarsi incendi o scosse elettriche.

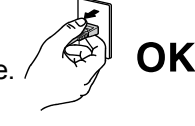

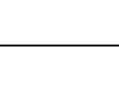

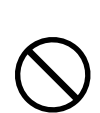

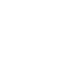

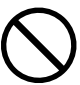

#### **Utilizzare la tensione di alimentazione corretta.**

- L'unità è progettata per essere utilizzata esclusivamente con una tensione di alimentazione specifica. Il collegamento a una tensione di alimentazione diversa da quella specificata nelle presenti "Istruzioni per l'uso" può causare incendi, scosse elettriche o danni all'unità stessa. Alimentazione: 100–240 Vac 50/60 Hz
- Non sovraccaricare il circuito di alimentazione, onde evitare il verificarsi di incendi o scosse elettriche.

#### **Maneggiare il cavo di alimentazione con cura.**

- Non posizionare il cavo sotto l'unità o sotto altri oggetti pesanti.
- Non tirare né annodare il cavo.

Non continuare a utilizzare il cavo di alimentazione, qualora fosse danneggiato. In caso contrario potrebbero verificarsi incendi o folgorazione.

**Per questioni di sicurezza elettrica, non collegare o scollegare il cavo di alimentazione in presenza di pazienti.**

#### **Non toccare la spina e il cavo di alimentazione durante un temporale.**

Diversamente, è possibile che si verifichino scosse elettriche.

#### **Se viene installato un supporto a braccio, consultare il manuale utente del supporto e installare l'unità in modo saldo.**

Diversamente, l'unità potrebbe staccarsi, causando ferite alle persone o danni all'unità stessa. Prima di procedere con l'installazione, assicurarsi che tavoli, pareti e tutto ciò su cui può essere fissato un supporto a braccio presentino un'adeguata resistenza meccanica. Se l'unità cade, rivolgersi al rivenditore EIZO. Non continuare a utilizzare l'unità se danneggiata. In caso contrario potrebbero verificarsi incendi o folgorazione. Per reinstallare il supporto inclinato, utilizzare le stesse viti e stringerle in modo saldo.

#### **Non toccare un pannello LCD danneggiato a mani nude.**

Il cristallo liquido che può fuoriuscire dal display è tossico se entra in contatto con gli occhi o la bocca. Se pelle o parti del corpo entrano in contatto diretto con il display, lavare le parti interessate accuratamente. In caso di comparsa di sintomi fisici, rivolgersi a un medico.

**Le lampade con retroilluminazione fluorescente contengono mercurio (i prodotti dotati di lampade con retroilluminazione LED non contengono mercurio), smaltirle in base alle leggi federali, statali o locali in vigore.**

L'esposizione a mercurio elementare può avere effetti nocivi sul sistema nervoso, quali tremore, perdita di memoria e cefalea.

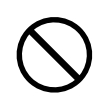

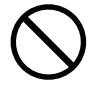

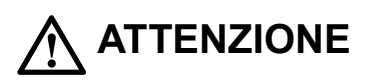

#### **Durante il trasporto dell'unità, accertarsi di maneggiarla con cura.**

Prima di trasportare l'unità, accertarsi di scollegare il cavo di alimentazione e gli altri cavi. Spostare l'unità mantenendo il cavo attaccato può risultare pericoloso.

Potrebbe causare ferite.

#### **Trasportare o installare l'unità attenendosi ai metodi corretti indicati.**

- Durante il trasporto dell'unità, afferrarla e tenerla saldamente, come mostrato nella figura riportata di seguito.
- Il disimballaggio o il trasporto dell'unità non devono essere eseguiti da una sola persona, in quanto l'unità ha dimensioni e peso notevoli.

La caduta dell'unità può causare ferite alle persone o danni all'unità stessa.

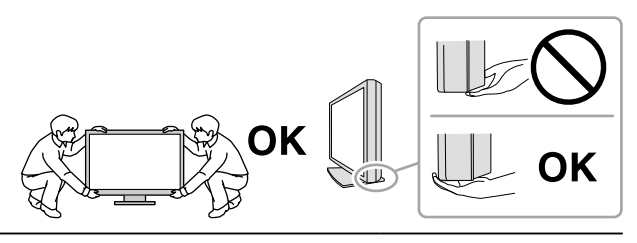

#### **Non ostruire le aperture di ventilazione dell'unità.**

- Non inserire oggetti nelle aperture di ventilazione.
- Non installare l'unità in un luogo ristretto e chiuso.
- Non utilizzare l'unità adagiata in piano o capovolta.

L'ostruzione delle aperture di ventilazione impedisce il flusso corretto dell'aria e può causare incendi, folgorazioni o danni alle apparecchiature.

#### **Non toccare la spina con le mani bagnate.**

Diversamente, è possibile che si verifichino scosse elettriche.

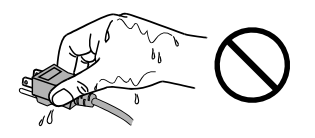

#### **Utilizzare una presa di corrente facilmente accessibile.**

Ciò consente di scollegare rapidamente il cavo di alimentazione in caso di problemi.

**Pulire periodicamente l'area attorno alla spina di corrente e l'apertura di ventilazione del monitor.** Se polvere, acqua o olio entrano in contatto con la spina, è possibile che si verifichino incendi.

#### **Scollegare l'unità prima di procedere alla pulizia.**

Diversamente, è possibile che si verifichino scosse elettriche.

**Se si decide di non utilizzare l'unità per un periodo di tempo prolungato, scollegare il cavo di alimentazione dalla presa di rete dopo aver spento l'unità, per una maggiore sicurezza e risparmio energetico.**

**Il presente prodotto è adatto ad ambienti medici, ma non al contatto diretto con il paziente.**

# <span id="page-6-0"></span>**Ulteriori indicazioni sul monitor**

#### **Uso previsto**

Il presente prodotto deve essere utilizzato per la visualizzazione e la visione di immagini digitali per la revisione e l'analisi da parte di medici esperti.

#### **Attenzione**

- Questo prodotto non è essere coperto da garanzia per usi diversi da quelli descritti nel presente manuale.
- Le specifiche riportate in questo manuale sono applicabili se si fa utilizzo:
	- dei cavi di alimentazione in dotazione - dei cavi segnale raccomandati dal produttore
- Utilizzare prodotti opzionali solo se prodotti o raccomandati dal produttore.

#### **Requisiti di installazione**

- Leggere attentamente la sezione "PRECAUZIONI" (pagina 3) e seguirne le istruzioni.
- Se si installa il monitor in un rack, accertarsi che vi sia spazio a sufficienza ai margini, sul retro e intorno alla parte superiore del monitor.

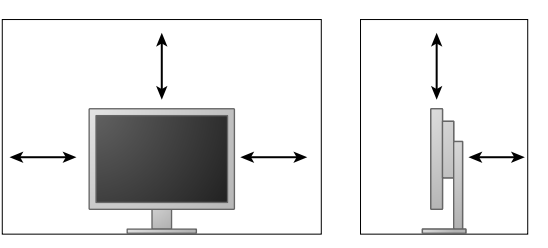

• Collocare il monitor lontano da fonti luminose che possono interferire con il display.

#### **Manutenzione**

- Affinché il funzionamento di parti elettriche si stabilizzi, sono necessari circa 30 minuti. Attendere almeno 30 minuti dopo aver acceso o ripristinato il monitor dalla funzione di risparmio energetico prima di regolare il monitor.
- Impostare i monitor a un livello basso di luminosità per ridurre eventuali cambiamenti di luminosità causati da un uso prolungato e per mantenere stabile il display. Eseguire periodicamente una verifica della costanza. Se necessario, eseguire anche la calibrazione. Per ulteriori dettagli, fare riferimento al Manuale Utente del software "RadiCS/RadiCS LE" per il controllo della qualità del monitor.
- Con il tempo, infatti, alcuni componenti (quali, ad esempio, il display LCD o la ventola) potrebbero deteriorarsi. Verificarne periodicamente il corretto funzionamento.
- Se l'immagine dello schermo è cambiata dopo aver visualizzato la stessa immagine per un periodo di tempo prolungato, è possibile che appaia un'immagine residua. Utilizzare la funzione salvaschermo o di risparmio energetico per evitare di visualizzare la stessa immagine per periodi di tempo prolungati.
- La visualizzazione prolungata di un'immagine fissa può far apparire sul monitor macchie scure o provocare effetti di burn-in. Si raccomanda di spegnere il monitor periodicamente in modo da ottimizzarne la durata.
- La retroilluminazione del pannello LCD ha una durata determinata. Quando lo schermo diventa scuro o inizia a riprodurre immagini in modo instabile (sfarfallio), contattare il rivenditore EIZO.
- Lo schermo può presentare pixel difettosi o un numero ridotto di dot luminosi. Ciò è dovuto alle caratteristiche del pannello e non si tratta di un malfunzionamento del prodotto.
- Non esercitare pressioni forti sul pannello o sui bordi della struttura, in quanto potrebbero insorgere malfunzionamenti nel display come interferenze, ecc. Pressioni continue possono deteriorare o danneggiare il pannello. (Qualora i segni delle pressioni rimanessero sul pannello, lasciare il monitor con una schermata bianca o nera. Il problema scomparirà.)
- Non grattare o premere sul pannello con oggetti affilati, perché potrebbe danneggiare il pannello. Non pulire con fazzoletti di carta perché possono graffiare il pannello.
- Se il monitor è freddo e viene portato in una stanza o se la temperatura ambiente si alza velocemente, si potrebbe creare della condensa sulla superficie interiore ed esteriore del monitor. Qualora ciò si verificasse, non accendere il monitor. Attendere finché la condensa non scompare del tutto, altrimenti potrebbero verificarsi danni al monitor.

#### **Pulizia**

Si raccomanda la pulizia regolare del monitor, che ne preserva l'aspetto e ne prolunga la durata utile.

#### **Attenzione**

- Evitare l'uso frequente di prodotti chimici. Sostanze chimiche come alcol o soluzioni antisettiche potrebbero causare variazioni della luminosità, opacizzare o scolorire il pannello o l'unità, così come compromettere la qualità dell'immagine.
- Non utilizzare mai solventi, benzene, cera o detergenti abrasivi che potrebbero danneggiare l'unità o il pannello.
- Non portare il monitor a diretto contatto con prodotti chimici.

**Nota**

• Si raccomanda l'uso del prodotto opzionale ScreenCleaner per la pulizia dell'unità e della superficie del pannello.

Rimuovere delicatamente qualsiasi traccia di sporcizia dalla superficie dell'unità e del pannello utilizzando un panno leggermente inumidito o uno dei prodotti chimici elencati di seguito.

#### **Prodotti chimici consigliati per la pulizia**

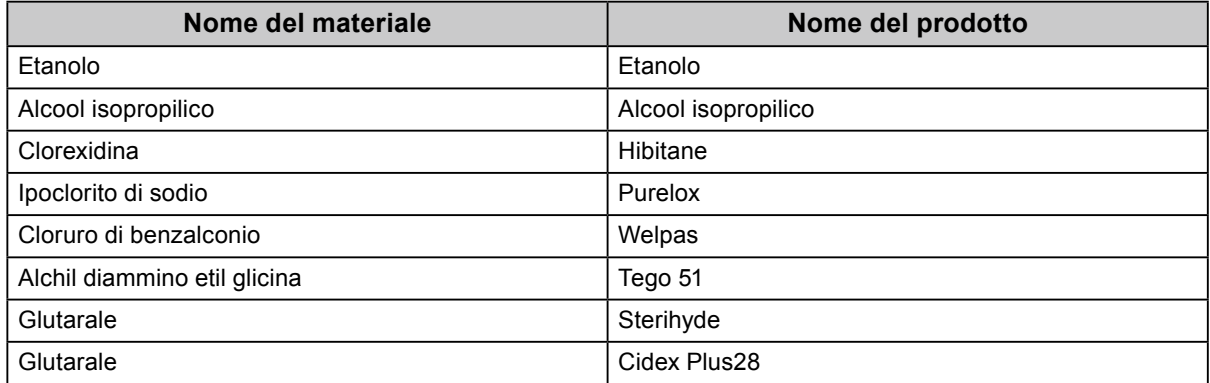

#### **Per un buon utilizzo del monitor**

- Una schermata eccessivamente scura o chiara potrebbe causare danni alla vista. Regolare la luminosità del monitor in relazione alle condizioni ambientali.
- Fissare il monitor troppo a lungo affatica la vista. Si raccomanda una pausa di 10 minuti ogni ora.
- Fissare lo schermo dalla corretta distanza e angolazione.

# **CONTENUTI**

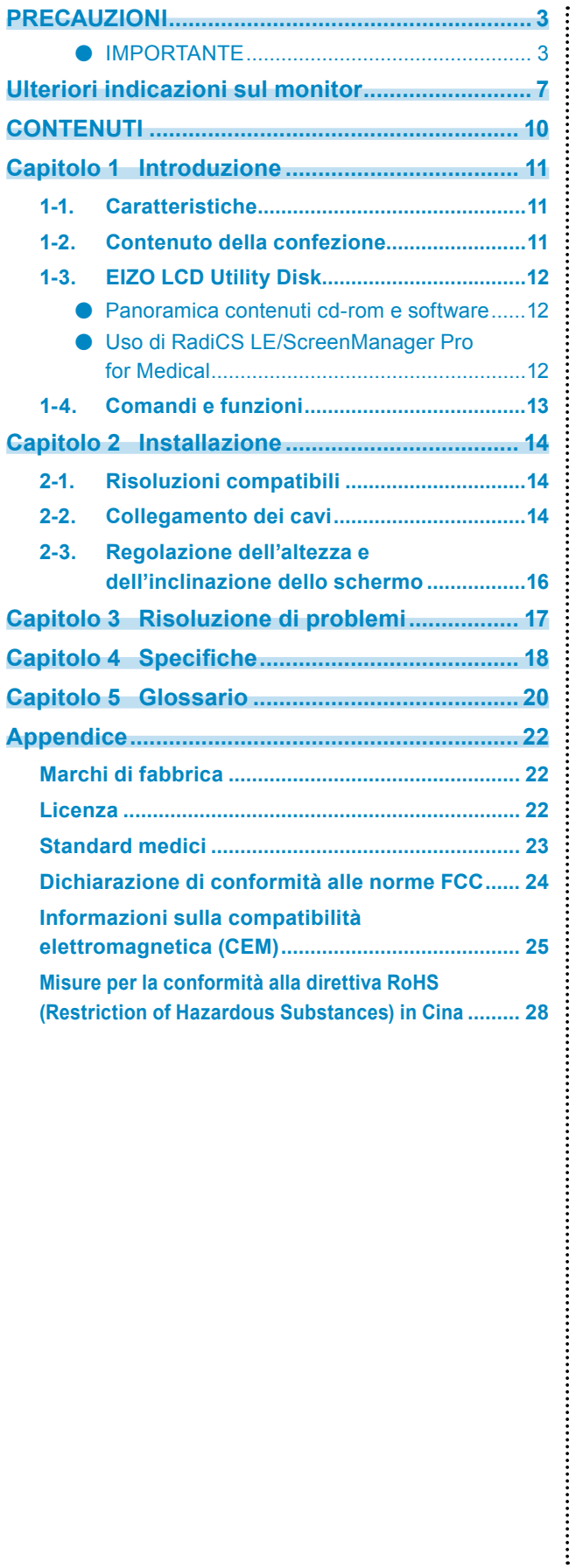

# <span id="page-10-0"></span>**Capitolo 1 Introduzione**

Grazie per aver scelto un monitor LCD a colori EIZO.

### **1-1. Caratteristiche**

- Grande display LCD da 24.0″
- Display Wide-Gamut
- Supporta una risoluzione di 2.3 M pixel (1920 × 1200 pixel)
- Display IPS con angoli di visualizzazione orizzontale e verticale da 178˚
- Applicabile a DisplayPort (per tecnologie da 8 bit o 10 bit, non applicabile a segnali audio)
- La funzione CAL Switch permette all'utente di selezionare la miglior modalità di visualizzazione per l'immagine visualizzata.

Fare riferimento al Manuale d'installazione (su CD-ROM).

- Schermo conforme a DICOM applicabile (pagina 20) parte 14.
- È incluso il software di controllo qualità "RadiCS LE", utilizzato per la calibrazione del monitor e per la gestione della cronologia di calibrazione. Vedere "1-3. EIZO LCD Utility Disk" (pagina 12).
- È incluso il software "ScreenManager Pro for Medical" per la configurazione dello schermo tramite mouse e tastiera.

Vedere "1-3. EIZO LCD Utility Disk" (pagina 12).

- Funzione di risparmio energetico Questo prodotto è dotato della funzione risparmio energetico.
	- Consumo ad alimentazione disattivata: 0 W Provvisto di un interruttore di alimentazione principale. Quando il monitor non viene utilizzato, l'alimentazione può essere interrotta tramite l'interruttore di alimentazione principale
- Supporto dotato di un'ampia regolazione di movimento Il monitor può essere regolato in una posizione tale da fornire un ambiente di lavoro confortevole e meno stancante.

(Inclinazione: verso l'alto 35˚, verso il basso 5˚, rotazione: 344˚, regolazione altezza: 110 mm (inclinazione: 35°), 130 mm (inclinazione: 0°))

• Display LCD retroilluminato con LED a lunga durata

### **1-2. Contenuto della confezione**

Verificare che i seguenti componenti siano inclusi nella confezione. Qualora qualche elemento risultasse mancante o danneggiato, contattare il rivenditore locale EIZO.

#### **Nota**

• Conservare la confezione e il materiale d'imballaggio per eventuali spostamenti o per il trasporto del monitor.

- Monitor
- Cavo di alimentazione
	- ₹È 昌
- Cavo segnale digitale: DisplayPort – DisplayPort (PP300)

• Cavo segnale digitale: DVI-D – DVI-D (DD300-RI)

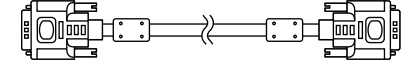

- Cavo USB: UU300
	- $F = T$  ,  $T$  ,  $T$  ,  $T$  ,  $T$
- Base del supporto

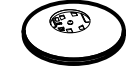

• Fermacavi

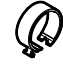

- EIZO LCD Utility Disk (CD-ROM)
- Istruzioni per l'uso (questo manuale)
- Assemblaggio del supporto

# <span id="page-11-0"></span>**1-3. EIZO LCD Utility Disk**

Un "EIZO LCD Utility Disk" (CD-ROM) è in dotazione assieme a questo prodotto. La tabella seguente mostra i contenuti del disco e una panoramica dei programmi del software.

#### **●Panoramica contenuti cd-rom e software**

Il cd-rom include programmi di software applicativo per la regolazione, insieme al manuale d'installazione. Leggere il file Readme.txt contenuto nel cd-rom per le procedure di inizializzazione del software o per accedere ai file.

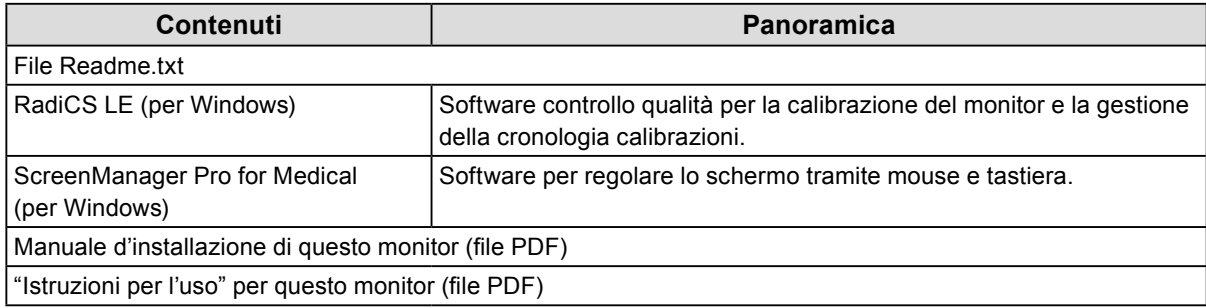

#### **●Uso di RadiCS LE/ScreenManager Pro for Medical**

Per l'installazione e l'utilizzo di "RadiCS LE/ScreenManager Pro for Medical", fare riferimento al corrispondente Manuale utente incluso nel cd-rom.

Per utilizzare questo software è necessario connettere un PC al monitor tramite il cavo USB in dotazione. Per maggiori informazioni, fare riferimento al Manuale d'installazione (su CD-ROM).

# <span id="page-12-0"></span>**1-4. Comandi e funzioni**

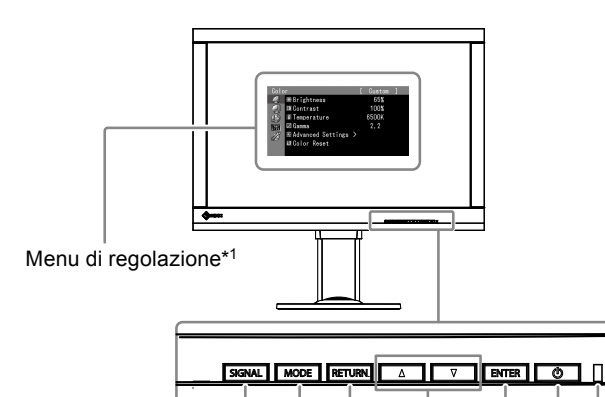

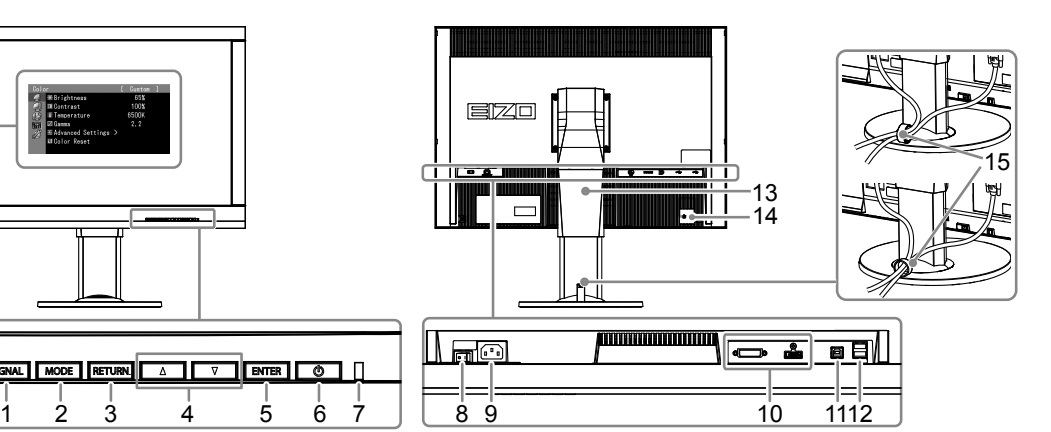

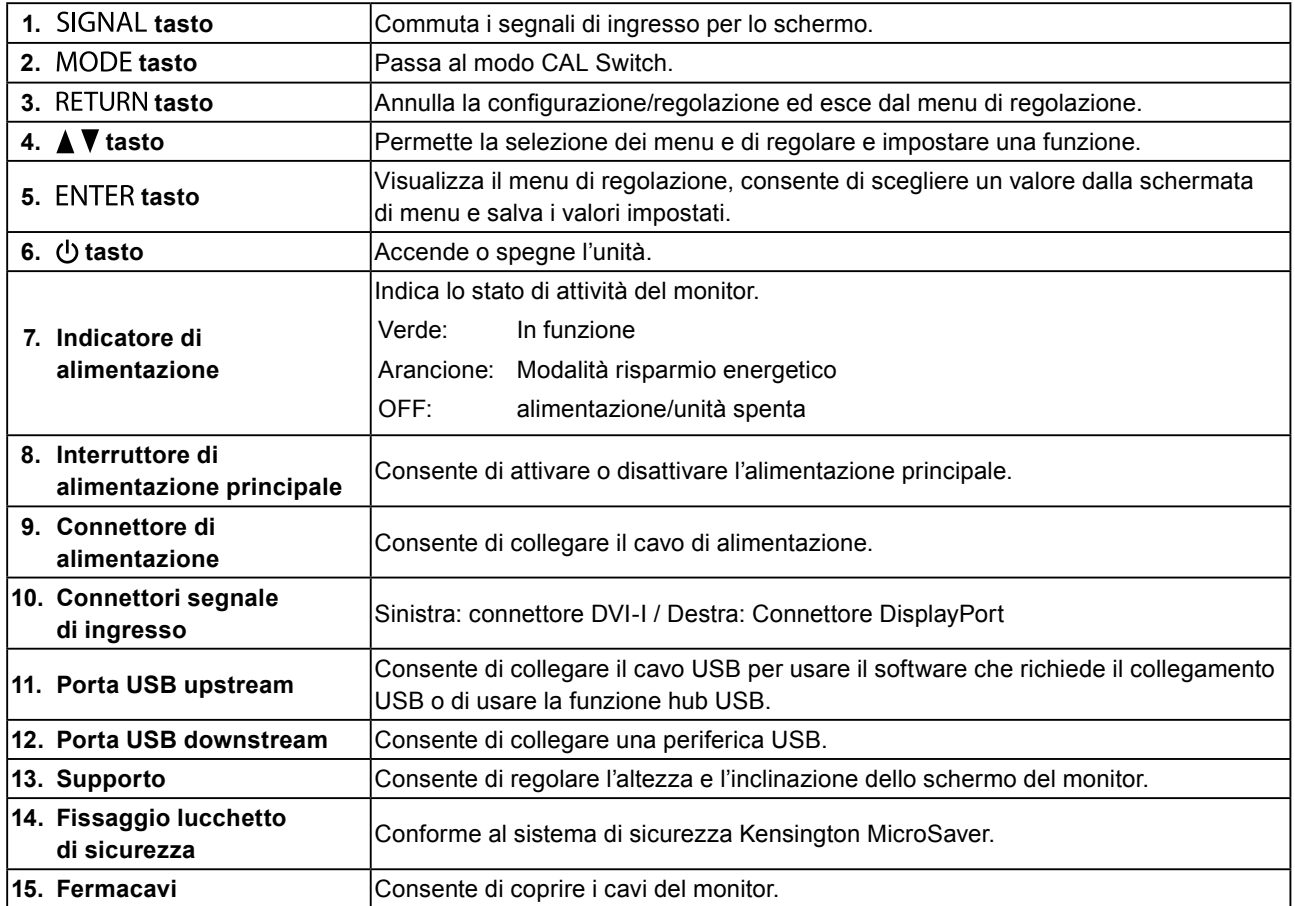

\*1 Per le istruzioni per l'uso, fare riferimento al Manuale d'installazione (su CD-ROM).

# <span id="page-13-0"></span>**Capitolo 2 Installazione**

# **2-1. Risoluzioni compatibili**

Il monitor supporta le risoluzioni indicate di seguito.

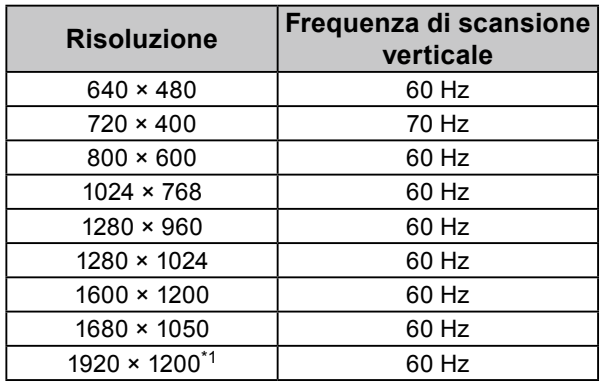

\*1 Risoluzione consigliata

# **2-2. Collegamento dei cavi**

#### **Attenzione**

- Verificare che il monitor e il PC siano scollegati dall'alimentazione elettrica.
- Quando si sostituisce il monitor precedente con questo, è necessario cambiare le impostazioni del PC relative alla risoluzione e alla frequenza di scansione verticale applicando quelle disponibili per questo monitor. Fare riferimento alla tabella delle risoluzioni compatibili prima di collegare il PC.

**Nota**

• Per connettere più PC a questo prodotto, fare riferimento al manuale d'installazione (su CD-ROM).

#### **1. Collegare i cavi segnale ai connettori segnale di ingresso e al PC.**

Controllare la forma dei connettori e collegare i cavi.

Dopo aver collegato il cavo segnale, stringere le viti dei connettori per un saldo collegamento.

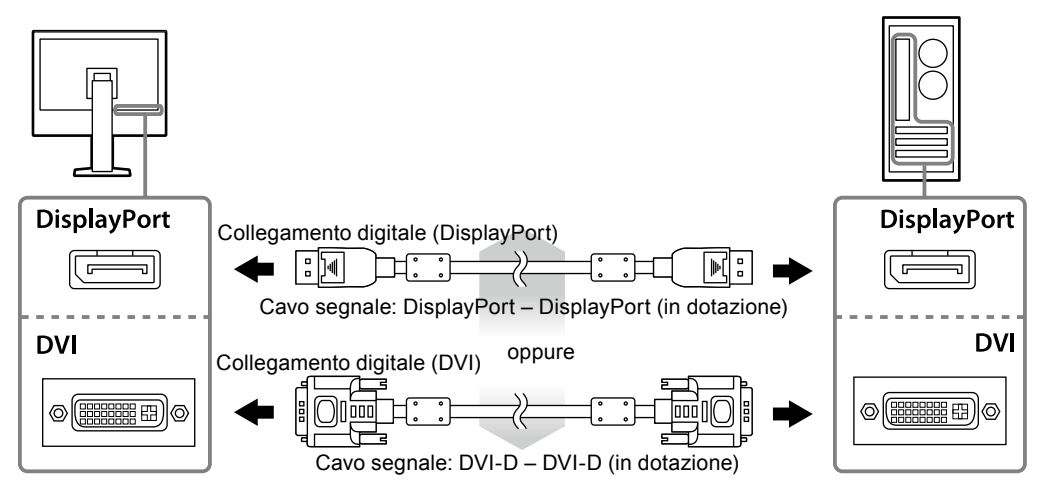

#### **2. Collegare il cavo di alimentazione a una presa di corrente e il connettore di alimentazione al monitor.**

**3. Collegare il cavo USB quando si usa RadiCS LE o ScreenManager Pro for Medical.**

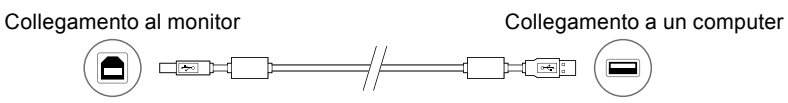

**4. Un fermacavi è in dotazione assieme a questo prodotto. Utilizzare il fermacavi per organizzare i cavi collegati al monitor.**

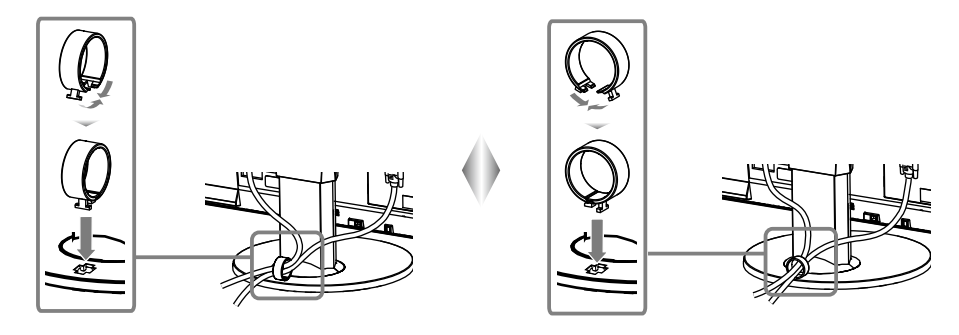

#### **5.** Premere  $\upphi$  per accendere il monitor.

L'indicatore di alimentazione del monitor si accende in verde.

#### **6. Accendere il PC.**

Viene visualizzata l'immagine dello schermo.

Se non viene visualizzata alcuna immagine, fare riferimento a "Capitolo 3 Risoluzione di problemi" (pagina 17) per ulteriori informazioni.

#### **Attenzione**

- Al termine dell'uso, spegnere sempre PC e monitor.
- Per un risparmio energetico ottimale, si consiglia di spegnere il pulsante di accensione/spegnimento. Spegnendo l'interruttore di alimentazione principale o scollegando il cavo di alimentazione, viene completamente interrotta l'alimentazione del monitor.

**Nota**

- Per massimizzare la durata del monitor e ridurre al minimo il deterioramento della luminosità e i consumi, utilizzare i seguenti accorgimenti:
	- Usare la funzione di risparmio energetico del computer.
	- Al termine dell'uso, spegnere sempre PC e monitor.

### <span id="page-15-0"></span>**2-3. Regolazione dell'altezza e dell'inclinazione dello**

### **schermo**

Afferrare i lati destro e sinistro del monitor con entrambe la mani, quindi regolarne l'altezza, l'inclinazione e la rotazione fino a ottenere la posizione di lavoro ottimale.

...............

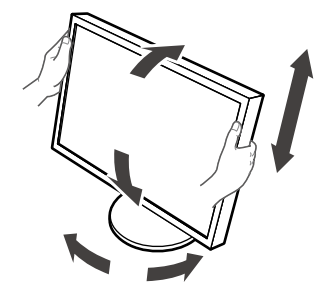

#### **Attenzione**

• Accertarsi che i cavi siano collegati correttamente.

# <span id="page-16-0"></span>**Capitolo 3 Risoluzione di problemi**

Se un problema persiste anche dopo aver effettuato le operazioni consigliate, contattare il rivenditore locale EIZO.

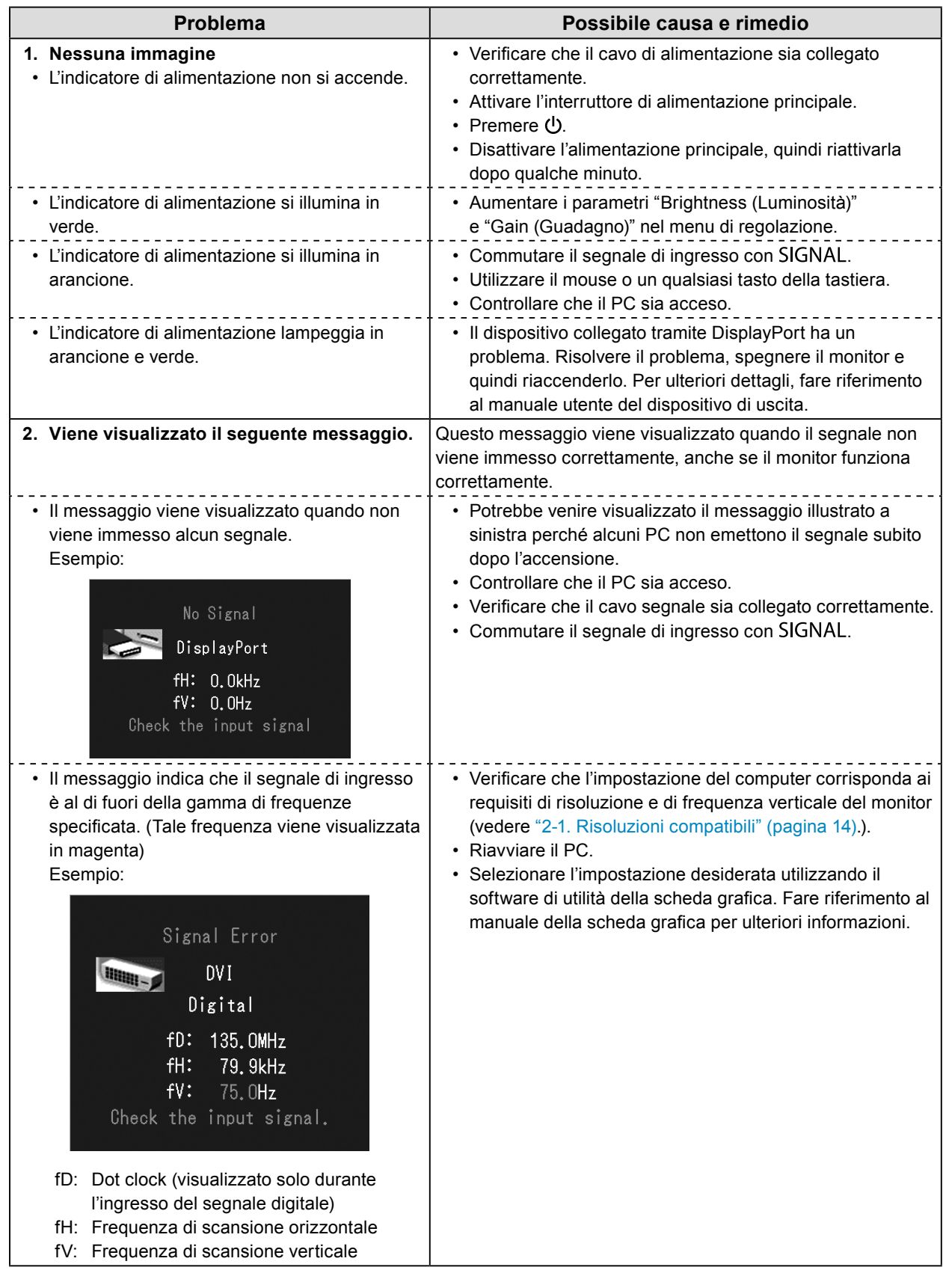

# <span id="page-17-0"></span>**Capitolo 4 Specifiche**

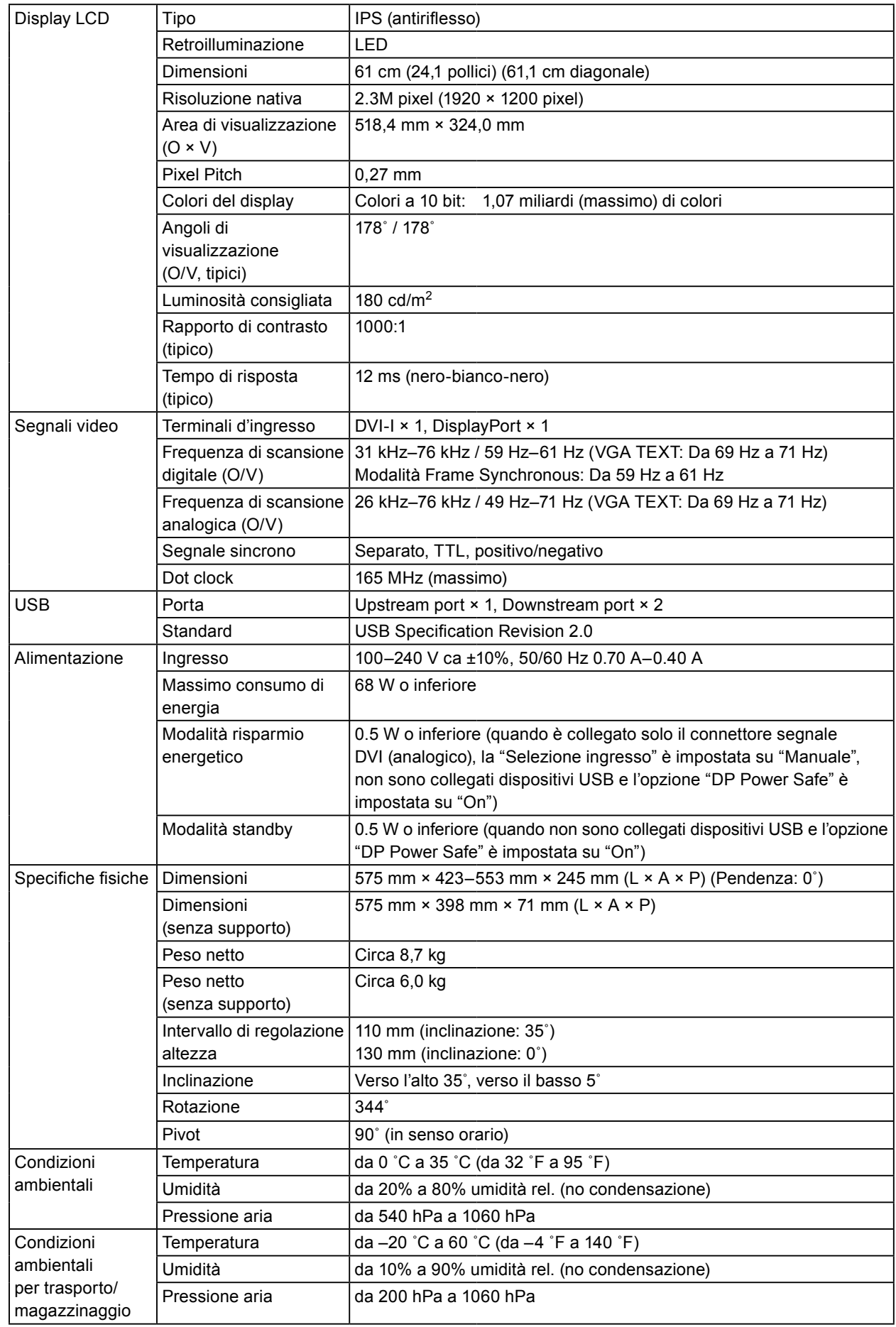

#### **Dimensioni esterne**

Unità: mm

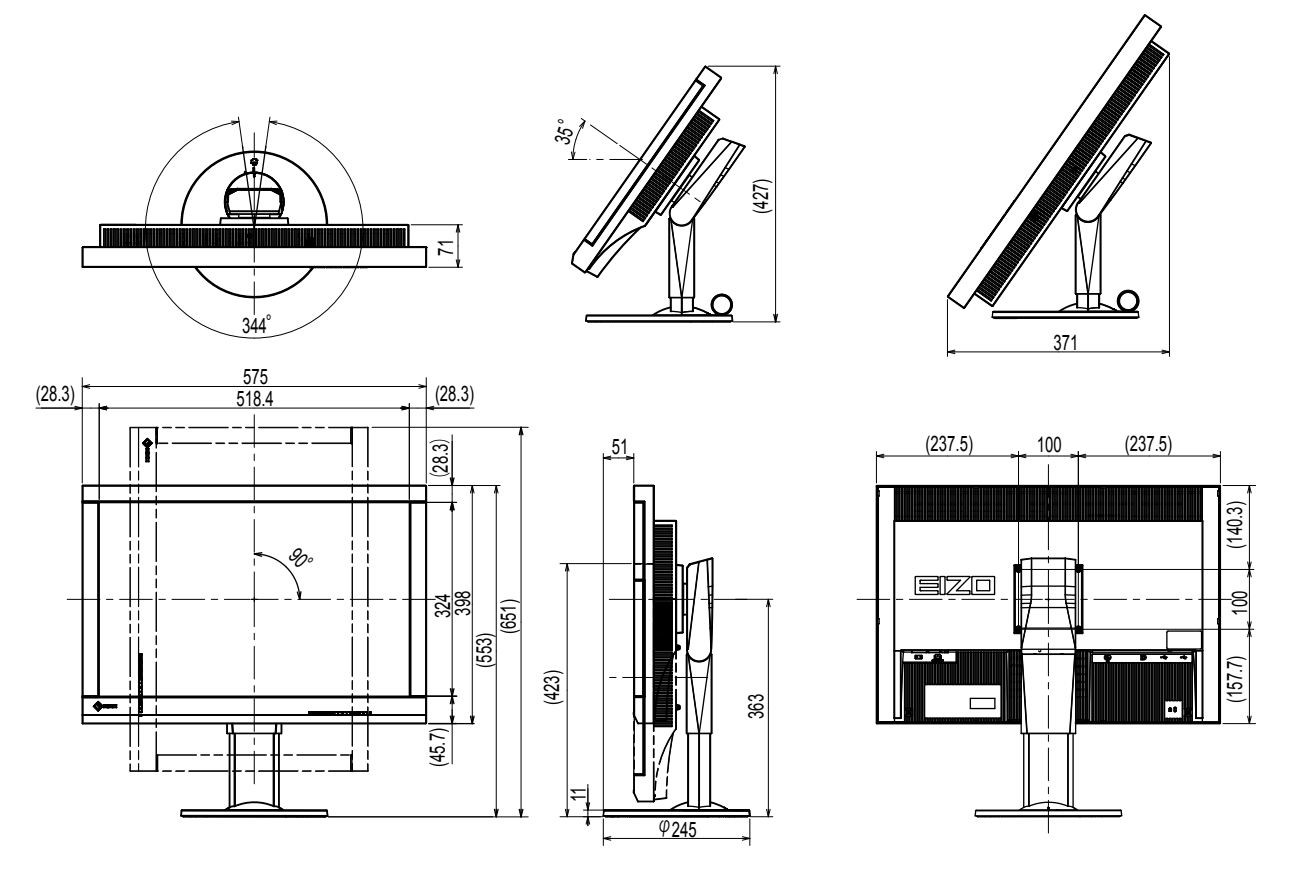

#### **Accessori**

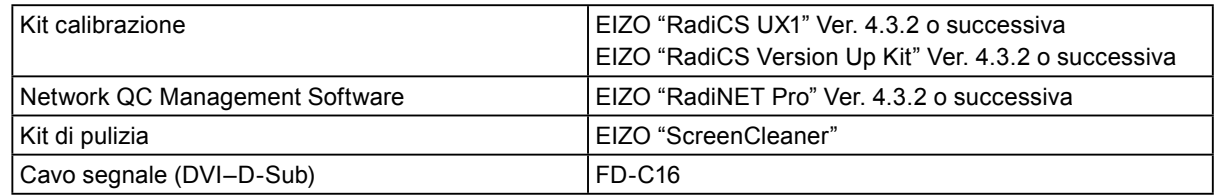

Per informazioni aggiornate sugli accessori e sulle più recenti schede grafiche compatibili, consultare il nostro sito.

<http://www.eizo.com>

# <span id="page-19-0"></span>**Capitolo 5 Glossario**

#### **Clock**

Durante la conversione di un segnale analogico in segnale digitale per la visualizzazione delle immagini, il monitor dotato di ingresso analogico necessita di riprodurre il clock alla medesima frequenza del dot clock del sistema grafico in uso. Questa operazione viene definita regolazione del clock. Se gli impulsi di clock non sono impostati in modo corretto, lo schermo visualizzerà delle barre verticali.

#### **DDC (Display Data Channel)**

VESA fornisce gli standard per la comunicazione interattiva delle informazioni di impostazione ecc., tra un PC e il monitor.

#### **DICOM (Digital Imaging and Communication in Medicine)**

Lo standard DICOM è stato sviluppato dall'American College of Radiology e dalla National Electrical Manufacturer's Association degli Stati Uniti.

La connessione del dispositivo compatibile DICOM permette il trasferimento di immagini mediche e informazioni. Il documento DICOM, parte 14 definisce la visualizzazione di immagini mediche digitali e in scala di grigio.

#### **DisplayPort**

Standard di interfaccia per i segnali digitali conforme ai requisiti VESA. Sviluppato allo scopo di sostituire le tradizionali interfacce DVI e analogiche, consente di inviare segnali ad elevata risoluzione e segnali audio non supportati da DVI. Supporta anche colori a 10 bit, tecnologie per la protezione del copyright, cavi lunghi, ecc. I connettori di dimensioni standard e di dimensioni ridotte sono stati standardizzati.

#### **DVI (Digital Visual Interface)**

DVI è uno standard di interfaccia digitale. DVI permette la trasmissione diretta dei dati digitali del computer senza perdite di dati.

Questo sistema adotta il metodo di trasmissione TMDS e connettori DVI. Esistono due tipi di connettori DVI. Uno è il connettore DVI-D, solo per segnali d'ingresso digitali. L'altro è il connettore DVI-I, adatto a entrambi i segnali d'ingresso digitali e analogici.

#### **DVI DMPM (DVI Digital Monitor Power Management)**

DVI DMPM è una funzione di risparmio energetico per l'interfaccia digitale. "Monitor ON (modalità operativa)" e "Active Off (modalità risparmio energetico)" sono indispensabili per la modalità di risparmio energia DVI DMPM del monitor.

#### **Fase**

La Fase indica il periodo di campionamento necessario alla conversione del segnale analogico in segnale digitale. La regolazione della fase serve per impostare tale periodo. Si raccomanda di eseguire la regolazione della fase dopo aver impostato correttamente il clock.

#### **Guadagno**

Utilizzato per regolare tutti i parametri relativi ai colori rosso, verde e blu. Un monitor LCD visualizza il colore facendo passare la luce attraverso il filtro colori. Il rosso, il verde e il blu sono i tre colori principali. Tutti i colori sullo schermo possono essere visualizzati combinando questi tre colori. La tonalità del colore può essere modificata regolando l'intensità della luce (volume) che passa attraverso il filtro di ogni colore.

#### **Gamma**

In generale, la luminosità del monitor varia in modo non lineare rispetto al livello del segnale d'ingresso, delineando la cosiddetta "curva caratteristica di correzione gamma". Un basso valore di gamma produce un'immagine con basso contrasto, mentre un valore di gamma elevato produce un immagine con contrasto elevato.

#### **HDCP (High-bandwidth Digital Content Protection)**

Sistema di codifica dei segnali digitali sviluppato per proteggere dalla copia i contenuti digitali come dati video, musicali, ecc.

Questo sistema consente la trasmissione sicura dei contenuti digitali, codificando i contenuti digitali inviati tramite connessione DVI o HDMI sul lato output e decodificandoli sul lato input. Alcuni contenuti digitali non possono essere riprodotti se entrambi gli apparecchi sui lati output e input non sono applicabili al sistema HDCP.

#### **Regolazione della gamma**

La regolazione della gamma verifica i livelli di uscita del segnale al fine di visualizzare ciascuna gradazione di colore. Si raccomanda di regolare la gamma prima di effettuare la regolazione dei colori.

#### **Risoluzione**

Il display LCD è costituito da numerosi pixel di dimensioni specifiche che si illuminano per formare immagini. Questo monitor è costituito da 1920 pixel orizzontali e 1200 pixel verticali. Pertanto, se la risoluzione combinata dello schermo sinistro e di quello destro è pari a 1920 × 1200, tutti i pixel sono illuminati a schermo intero (1:1).

#### **Temperatura**

La temperatura di colore è un metodo di misurazione della tonalità del colore bianco, indicata di solito in gradi Kelvin. Lo schermo diventa più rosso a temperature più elevate mentre assume un colore tendente al blu a temperature più basse, come accade per le fiamme.

5000 K: bianco tendente al rosso

6500 K: bianco piuttosto bilanciato

9300 K: bianco tendente al blu

#### **VESA DPM (Video Electronics Standards Association - Display Power Management)**

Le direttive VESA mirano a ottimizzare l'efficienza energetica dei monitor per computer. Ciò comporta la standardizzazione dei segnali inviati dal computer (scheda grafica). Il DPM definisce lo stato dei segnali trasmessi tra computer e monitor.

# <span id="page-21-0"></span>**Appendice**

### **Marchi di fabbrica**

I termini HDMI e HDMI High Definition Multimedia Interface e il logo HDMI sono marchi di fabbrica o marchi registrati di HDMI Licensing, LLC negli Stati Uniti e in altre nazioni.

Il logo DisplayPort Compliance e VESA sono marchi registrati della Video Electronics Standards Association.

Acrobat, Adobe, Adobe AIR e Photoshop sono marchi registrati di Adobe System Incorporated negli Stati Uniti e in altre nazioni.

AMD Athlon e AMD Opteron sono marchi di Advanced Micro Device, Inc.

Apple, ColorSync, eMac, iBook, iMac, iPad, Mac, MacBook, Macintosh, Mac OS, PowerBook e QuickTime sono marchi registrati di Apple Inc.

ColorMunki, Eye-One e X-Rite sono marchi registrati o marchi di X-Rite Incorporated negli Stati Uniti e /o in altre nazioni.

ColorVision e ColorVision Spyder2 sono marchi registrati di DataColor Holding AG negli Stati Uniti. Spyder3 e Spyder4 sono marchi di DataColor Holding AG.

ENERGY STAR è un marchio registrato della United States Enviromental Protection Agency negli Stati Uniti e in altre nazioni.

GRACoL e IDEAlliance sono marchi registrati di International Digital Enterprise Alliance.

NEC è un marchio registrato di NEC Corporation.

PC-9801 e PC-9821 sono marchi di NEC Corporation.

NextWindow è un marchio di NextWindow Ltd.

Intel, Intel Core, Pentium e Thunderbolt sono marchi di Intel Corporation negli Stati Uniti e/o in altre nazioni.

PowerPC è un marchio registrato di International Business Machines Corporation.

PlayStation è un marchio registrato di Sony Computer Entertainment Inc.

PSP e PS3 sono marchi registrati di Sony Computer Entertainment Inc.

RealPlayer è un marchio registrato di RealNetworks, Inc.

TouchWare è un marchio registrato di 3M Touch Systems, Inc.

Windows, Windows Media, Windows Vista, SQL Server e Xbox 360 sono marchi registrati di Microsoft Corporation negli Stati Uniti e in altre nazioni.

YouTube è un marchio registrato di Google Inc.

Firefox è un marchio registrato di Mozilla Foundation.

Kensington e MicroSaver sono marchi registrati di ACCO Brands Corporation.

EIZO, il logo EIZO, ColorEdge, DuraVision, FlexScan, FORIS, RadiCS, RadiForce, RadiNET, Raptor e ScreenManager sono marchi registrati di EIZO Corporation in Giappone e in altre nazioni.

ColorNavigator, EcoView NET; EIZO EasyPIX, EIZO Screen Slicer, i•Sound, Screen Administrator e UniColor Pro sono marchi di EIZO Corporation.

Tutti gli altri nomi di aziende e prodotti citati sono marchi o marchi registrati dei rispettivi proprietari.

### **Licenza**

Round gothic bold bit map font è un carattere disegnato da Ricoh e utilizzato per i caratteri visualizzati in questo prodotto.

### <span id="page-22-0"></span>**Standard medici**

- Deve essere garantita la conformità del sistema finale allo standard IEC60601-1-1.
- L'apparecchio alimentato con corrente può emettere onde elettromagnetiche che potrebbero influenzare, limitare o causare problemi di funzionamento del monitor. Installare l'apparecchio in un ambiente controllato, in cui tali effetti possano essere evitati.

#### **Classificazione dell'apparecchio**

- Tipo di protezione contro folgorazioni: classe I
- Classe CEM: EN60601-1-2:2007 Gruppo 1 Classe B
- Classificazione dei dispositivi medici (DDM 93/42/CEE): classe I
- Tipo di funzionamento: continuo
- Classe IP: IPX0

### <span id="page-23-0"></span>**Dichiarazione di conformità alle norme FCC**

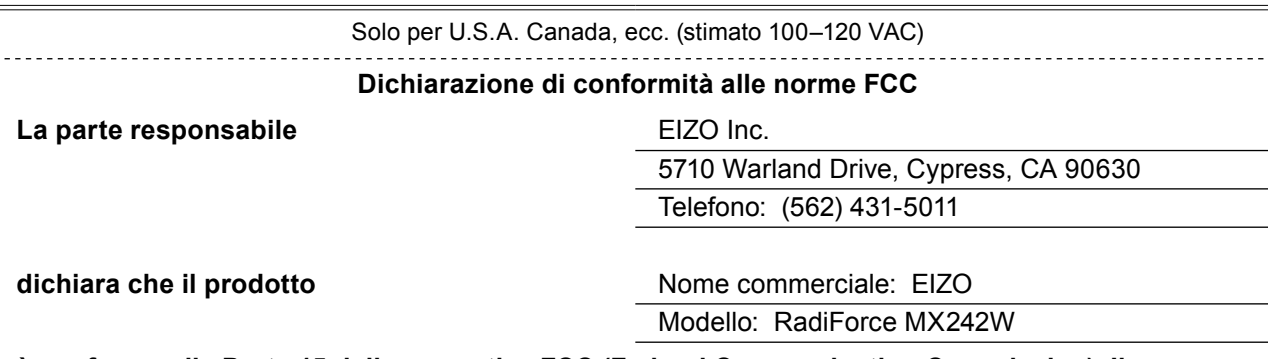

**è conforme alla Parte 15 delle normative FCC (Federal Communication Commission). Il funzionamento del prodotto è soggetto alle due condizioni riportate di seguito: 1) non può provocare interferenze dannose e (2) deve accettare eventuali interferenze ricevute, incluse le interferenze che possono provocare un funzionamento non desiderato.**

La presente apparecchiatura è stata sottoposta a test e dichiarata conforme ai limiti stabiliti per i dispositivi digitali della Classe B, in conformità alla Parte 15 delle Norme FCC. Questi limiti sono stabiliti per fornire livelli di protezione accettabili contro le interferenze nocive in installazioni residenziali. La presente apparecchiatura genera, utilizza e può emettere frequenze radio e, se non installata e utilizzata in conformità alle istruzioni fornite dal produttore, può provocare interferenze dannose per le comunicazioni via radio. Non esiste tuttavia garanzia che tali interferenze non possano verificarsi in impianti particolari. Qualora l'apparecchiatura dovesse provocare interferenze nella ricezione radiotelevisiva, cosa verificabile spegnendo e riaccendendo l'apparecchio, si consiglia di eliminare l'interferenza in uno dei seguenti modi.

- \* Riorientare o riposizionare l'antenna ricevente.
- \* Aumentare la distanza tra il dispositivo e il ricevitore.
- \* Collegare il dispositivo alla presa di un circuito diverso da quello a cui si è collegato il ricevitore.
- \* Rivolgersi al rivenditore o a un tecnico radio/TV esperto.

Qualunque modifica o alterazione non espressamente approvata dalla parte responsabile per la conformità potrebbe annullare i diritti dell'utente all'uso dell'apparecchiatura.

#### **Nota**

Utilizzare il cavo in dotazione indicato sotto o il cavo segnale EIZO con questo monitor in modo da mantenere le interferenze nei limiti di un dispositivo digitale di Classe B.

- Cavo AC
- Cavo segnale schermato (in dotazione)

#### **Nota per il Canada**

Questo prodotto di Classe B per dispositivi digitali è conforme alla norma canadese ICES-003. Cet appareil numérique de le classe B est comforme à la norme NMB-003 du Canada.

### <span id="page-24-0"></span>**Informazioni sulla compatibilità elettromagnetica (CEM)**

La funzione base della linea RadiForce è quella di visualizzare le immagini e di gestire le funzioni in modo normale.

# **ATTENZIONE**

**I prodotti della linea RadiForce richiedono particolari precauzioni per quanto riguarda la CEM e devono essere installati, attivati e utilizzati in modo conforme alle seguenti regole.**

**Non utilizzare cavi diversi da quelli forniti o indicati dal produttore.**

**L'utilizzo di cavi diversi potrebbe causare un incremento delle emissioni o una diminuzione dell'immunità.**

**Lunghezza cavo: max. 3m**

**Non collocare in prossimità dei prodotti RadiForce altri dispositivi mobili e portatili di trasmissione in radiofrequenza. Altrimenti è possibile arrecare danni al dispositivo RadiForce.**

**Non utilizzare i prodotti della linea RadiForce in prossimità o a stretto contatto con altri apparecchi. Se ciò fosse inevitabile, tenere sotto controllo l'apparecchiatura o il sistema in modo da verificarne il corretto funzionamento nella configurazione prescelta.**

**Chiunque colleghi dispositivi aggiuntivi agli elementi di ingresso o di uscita dei segnali configura di fatto un sistema medico ed è quindi responsabile della conformità di tale sistema ai requisiti di IEC/EN60601-1-2.** 

**Guida e dichiarazione del fabbricante – emissioni elettromagnetiche** Gli apparecchi della linea RadiForce sono destinati all'uso nell'ambiente elettromagnetico specificato di seguito. È compito del cliente o dell'utente assicurarsi che l'apparecchio sia utilizzato in tale ambiente.

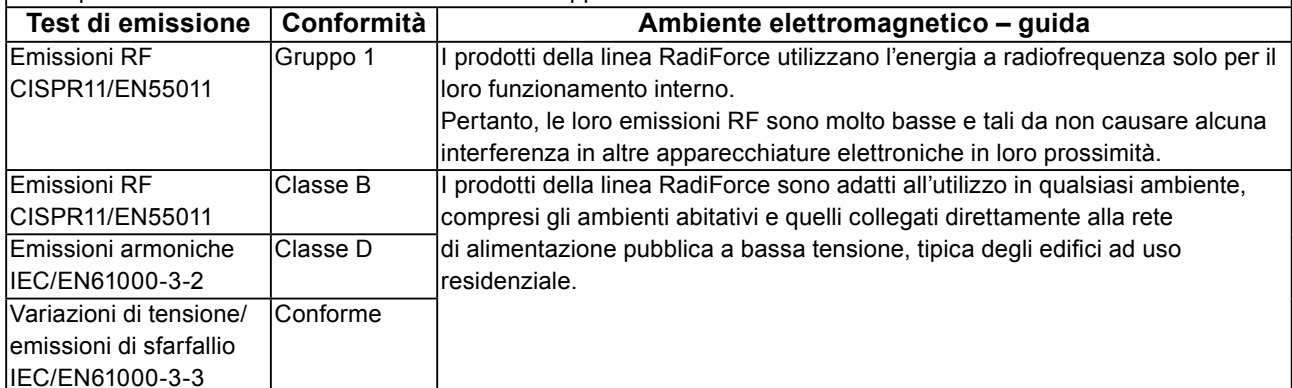

#### **Guida e dichiarazione del fabbricante – immunità elettromagnetica**

Gli apparecchi della linea RadiForce sono destinati all'uso nell'ambiente elettromagnetico specificato di seguito. È compito del cliente o dell'utente assicurarsi che l'apparecchio della linea RadiForce sia utilizzato in tale ambiente.

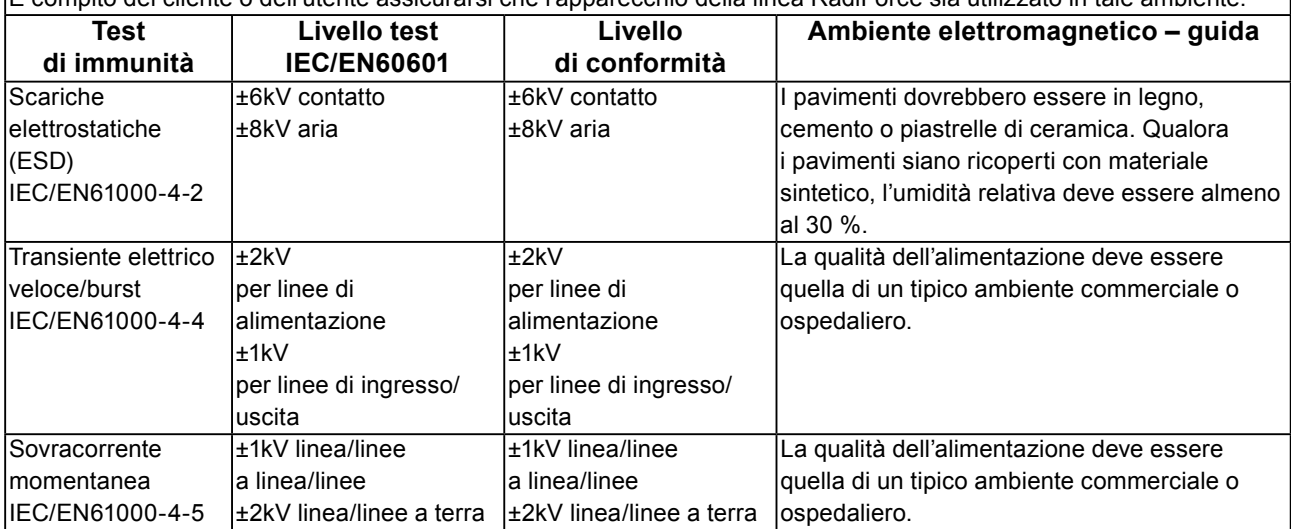

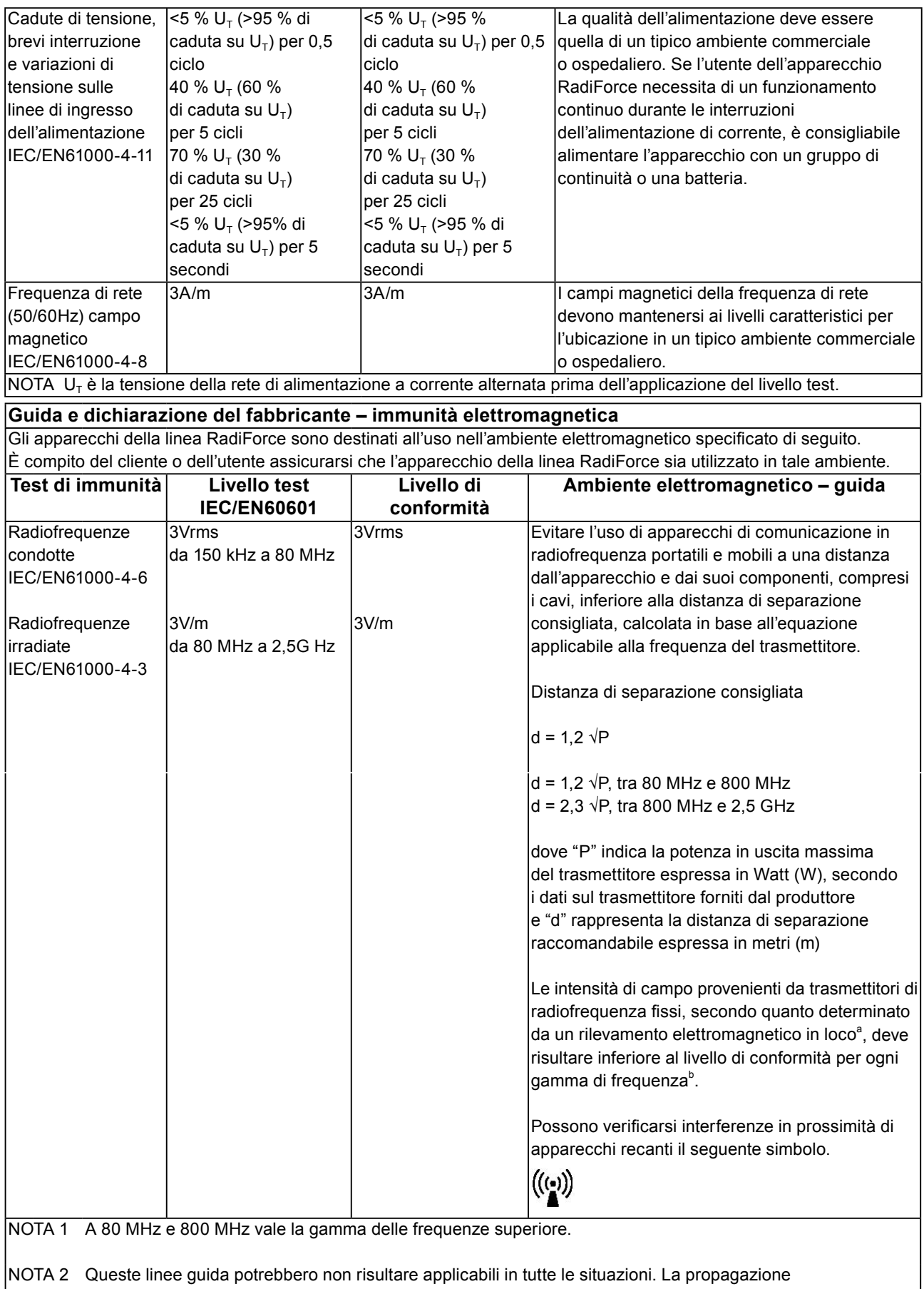

elettromagnetica è influenzata dall'assorbimento e dalla riflessione da parte di strutture, oggetti e persone.

Le intensità di campo emesse da trasmettitori fissi, come stazioni base per telefonia radio (cellulari/cordless) e sistemi terrestri mobili, come radio amatoriali, emittenti radiofoniche AM e FM ed emittenti televisive, non sono teoreticamente prevedibili in modo accurato. Per valutare l'ambiente elettromagnetico generato da trasmettitori di radiofrequenza fissi, è opportuno prendere in considerazione un rilevamento elettromagnetico in loco. Se l'intensità di campo misurata in un luogo, nel quale si utilizzano prodotti della linea RadiForce, supera il livello di conformità per le radiofrequenze pertinente sopra indicato, è necessario controllare che l'apparecchio funzioni normalmente. Nel caso in cui si rilevi un funzionamento anomalo, è necessario prendere altri provvedimenti, come riorientare o riposizionare l'apparecchio RadiForce.

Sulla gamma delle frequenze da 150 kHz a 80 MHz, le intensità di campo devono essere inferiori a 3 V/m.

#### **Distanze di separazione raccomandate tra apparecchi di comunicazione a radiofrequenza portatili e mobili e quelli della linea RadiForce**

Gli apparecchi della linea RadiForce sono destinati all'utilizzo in ambienti elettromagnetici, nei quali i disturbi a radiofrequenza irradiata siano sotto controllo. Il cliente o l'utente dell'apparecchio RadiForce può contribuire a prevenire le interferenze di tipo magnetico mantenendo una distanza minima tra l'apparecchio per la comunicazione in radiofrequenza portatile e mobile (trasmettitori) e l'apparecchio RadiForce come indicato di seguito e rispettando la potenza di uscita massima dell'apparecchiatura di comunicazione.

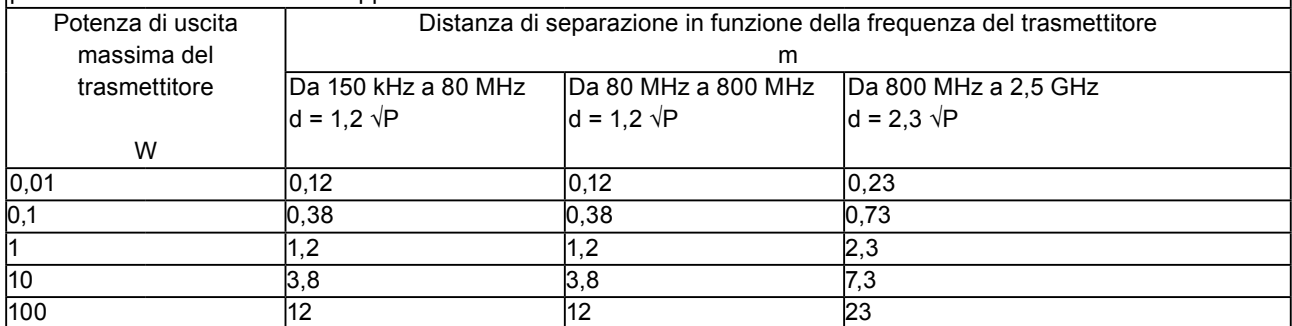

Per trasmettitori con una potenza di uscita massima stimata non elencata sopra, la distanza di separazione consigliata "d" in metri (m) può essere determinata tramite l'equazione applicabile alla frequenza del trasmettitore, dove "P" indica la potenza di uscita massima del trasmettitore in Watt (W) secondo le informazioni fornite dal produttore del trasmettitore.

NOTA 1 A 80 MHz e 800 MHz vale la distanza di separazione per la gamma di frequenze superiore.

NOTA 2 Queste linee guida potrebbero non risultare applicabili in tutte le situazioni. La propagazione elettromagnetica è influenzata dall'assorbimento e dalla riflessione da parte di strutture, oggetti e persone.

### <span id="page-27-0"></span>**Misure per la conformità alla direttiva RoHS (Restriction of Hazardous Substances) in Cina**

#### **Informazioni sul Simbolo di controllo dell'inquinamento generato da prodotti elettronici per l'informazione**

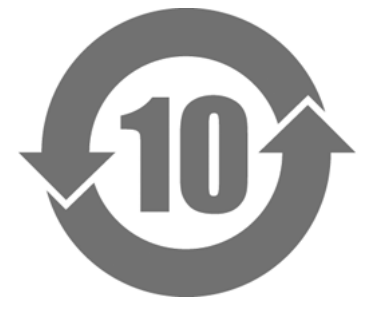

Il presente simbolo identifica prodotti che rientrano nei "Metodi di gestione per il controllo dell'inquinamento dei prodotti elettronici per l'informazione" ed è applicabile a prodotti elettronici per l'informazione in vendita nella Repubblica popolare cinese. Il numero nel cerchio rappresenta il periodo di impiego ecocompatibile (dall'inglese Enviromentally Friendly Use Period – EFUP). L'osservanza delle precauzioni rilevanti dal punto di vista della sicurezza assicura che il prodotto non causi inquinamento, lesioni o danni materiali nel periodo di tempo indicato a partire dalla data di fabbricazione. L'etichetta è applicata sul retro dell'apparecchio.

• Nome e concentrazione delle sostanze pericolose

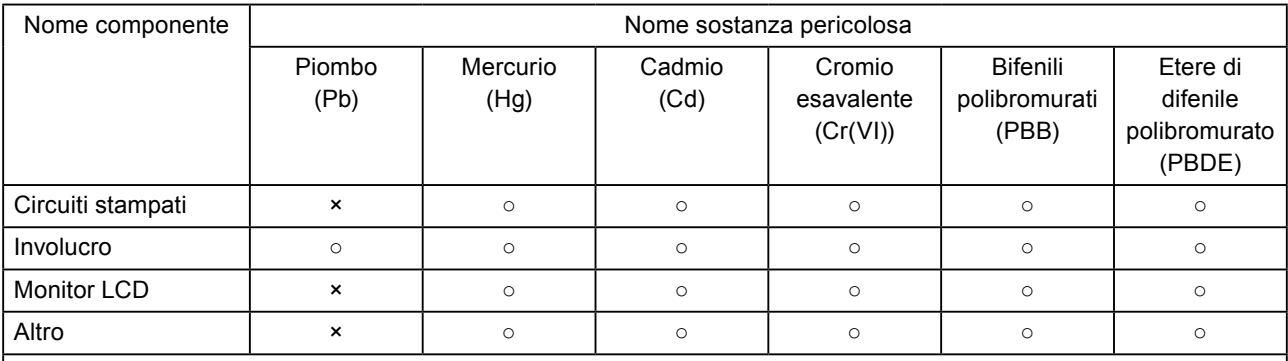

○ : Indica che la sostanza tossica o pericolosa in questione, contenuta in tutti i materiali omogenei della parte è al di sotto del limite previsto in SJ/T11363-2006.

× : Indica che la sostanza tossica o pericolosa in questione, contenuta in almeno uno dei materiali omogenei della parte è al di sopra del limite previsto in SJ/T11363-2006. (Le aziende possono sfruttare questo spazio per fornire ulteriori spiegazioni sulla situazione tecnica dietro la '×' mostrata nella tabella sopra).

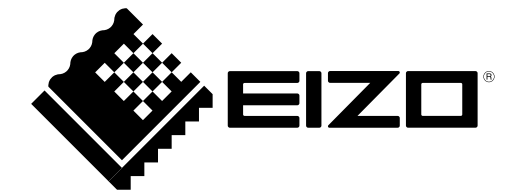